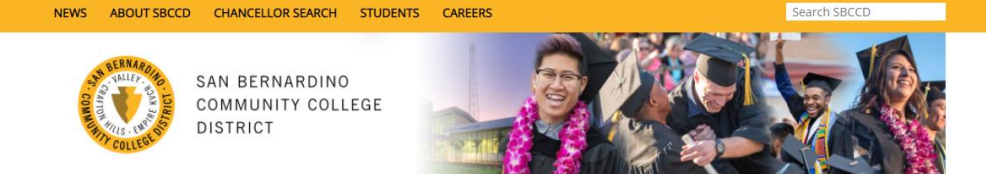

**FACILITIES PLANNING & CONSTRUCTION** 

The San Bernardino Community College District's (SBCCD) Facilities Planning and Construction Vendor Portal is facilitated by Planet Bids; a web enabled eProcurement system. Registered vendors receive automatic bid alerts notifications based on the commodity codes selected, can download bid documents, become prospective bidders and bid electronically when applicable.

To register with SBCCD, please first visit the Facilities Planning and Construction page at [http://www.sbccd.org/Facilities\\_Planning\\_and\\_Construction](http://www.sbccd.org/Facilities_Planning_and_Construction)

1. Click on the "Prequalification/UCCAP" tab. This will provide the link for the SBCCD Planet Bid Vendor Portal.

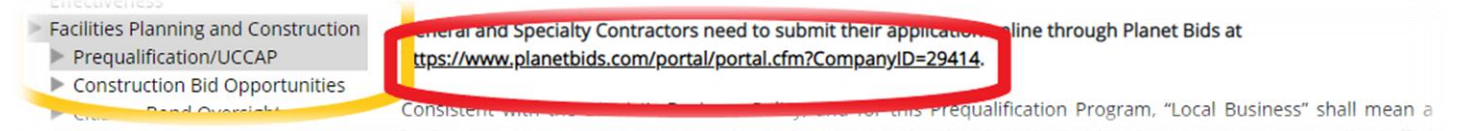

2. Click on "Vendor Registration"

**WELCOME** 

 $\blacktriangleright$  About SBCCD

- 3. Complete the information on each tab and click on "Register" at the bottom right. The system will prompt you if you have missed mandatory information.
- 4. A confirmation email will be sent upon registration. You do not need to wait for this email to being using the system.
- 5. To view bids please click on "Bid Opportunities" and double click on the bid of interest.
- 6. Navigate through all the different bid tabs to find all the important bid information.

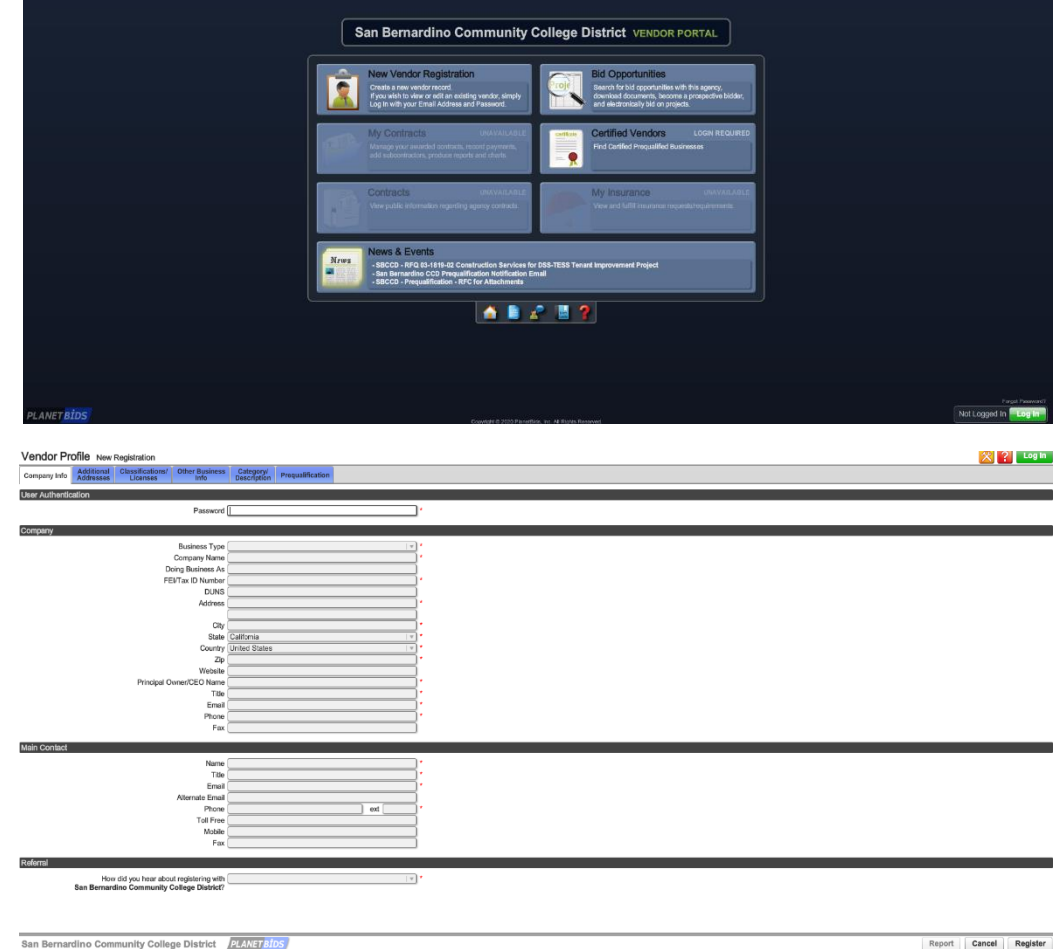